# TP n<sup>o</sup> 10

# Certificats – Infrastructures de Gestion de Clefs

On sait déjà utiliser OPENSSL pour faire du *chiffrement à clef secrète* et *à clef publique*, des *fonctions de hachage* et des *signatures digitales*. Aujourd'hui, nous allons explorer le maniement des *certificats* à l'aide des commandes ca, req, x509 ou celles de la famille pkcs, issues de la liste suivante des *commandes standard* :

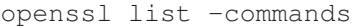

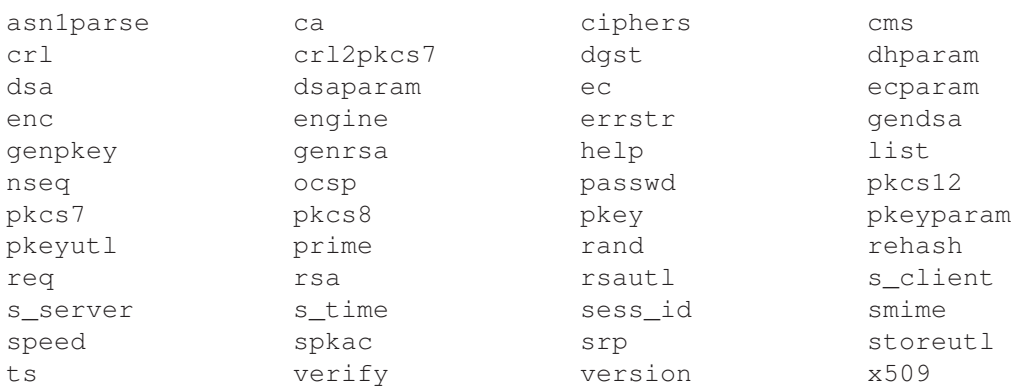

On rappelle le pointeur sur le site officiel d'OPENSSL :

<http://www.openssl.org>

# **Certificats**

Exercice 1) Ouvrez votre navigateur habituel et cherchez où se cachent les informations relatives aux *Autorités de certification-racine* dont les clefs publiques sont dans votre navigateur (ou dans votre OS) d'origine. Recherchez notamment la chaîne de certification relative à *Moodle*.

# Exercice 2) Création d'un certificat auto-signé d'une AC

## 1. Fichier de configuration

Allez visiter le fichier de configuration openssl.cnf (dans /System/Library/OpenSSL sous MACOS ou /etc/ssl/ sous LINUX), vous comprendrez pourquoi dans la suite il faut respecter scrupuleusement les noms des répertoires et des fichiers ainsi que leurs emplacements et positions relatives. N'hésitez pas à revenir à ce fichier par la suite.

#### 2. Création d'un fichier de caractères aléatoires

Créez un répertoire demoCA et un sous-répertoire private. Créez à l'aide de la commande UNIX dd un fichier aléatoire .rand dans le répertoire private en puisant dans le réservoir d'entropie qu'est le fichier /dev/random. Il devra contenir au moins 16 ko. Vérifiez la taille du fichier . rand obtenu et visualisez-le avec xxd ou hexdump.

Important : dorénavant, vous resterez positionnés en amont de votre répertoire **demoCA**.

A tout moment, vous pourrez vérifier l'intégralité de son contenu avec l'option -R de ls.

## 3. Mise en place d'une autorité de certification (CA)

Créez dans demoCA les sous-répertoires certs, crl et newcerts. Créez un fichier vide demoCA/index.txt et un autre fichier demoCA/serial dans lequel vous entrerez un numéro de série quelconque.

Contrôlez le tout avec une commande récursive affichant le contenu du répertoire demoCA tout entier. Redéfinissez *a minima* les droits d'accès à tous ces répertoires et fichiers.

- (a) Avec la commande genrsa d'OPENSSL, créez la clef privée du CA cakey.pem de 4096 bits en utilisant le fichier aléatoire. Cette clef privée doit être impérativement stockée dans le répertoire demoCA/private et chiffrée sur le disque par AES-256. Quelle est l'utilité du fichier aléatoire ici ? Comprenez au passage ce qu'est e dans le message affiché e is 65537 (0x10001). Vous pouvez visualiser la clef privée de l'Autorité de Certification (CA) que vous êtes !
- (b) Avec la commande req d'OPENSSL, créez un nouveau certificat racine auto-signé, à l'aide de la clef privée précédente dont on peut déduire la clef publique. Ce certificat devra être au format X-509, stocké dans le répertoire demoCA et valable 365 jours.
- (c) Utilisez la commande standard x509 d'OPENSSL pour visualiser en clair les informations du certificat créé. Examinez son contenu.

#### Exercice 3) Requête en signature auprès de l'AC d'un certificat-utilisateur

#### 1. Création de la requête par l'utilisateur

- (a) En tant qu'utilisateur, vous voulez envoyer une requête de signature de certificat au CA joué par votre binôme. Vous avez besoin de générer une clef privée RSA de 1024 bits. Pour la mise en œuvre, avec de la rigueur, on peut aussi endosser les deux rôles à la fois mais c'est déconseillé ...
- (b) Avec la commande req d'OPENSSL, créez la requête en signature du certificat de l'utilisateur auprès du CA à partir de la clef privée de l'utilisateur. Visualisez cette requête : l'en-tête confirme que ce n'est pas un certificat. Envoyez-la à votre binôme-CA pour certification.

#### 2. Signature du certificat-utilisateur par l'AC

- (a) Avec la commande ca d'OPENSSL, répondez en tant que CA à la requête reçue de votre binôme. Il s'agit de signer le certificat de l'utilisateur (vous choisirez éventuellement l'option -policy policy\_anything). Notez que par défaut, le certificat s'affiche sur la sortie standard, redirigez-la. Pensez à bien regarder les informations *issuer* et *subject*. Le CA peut alors envoyer le certificat signé à l'utilisateur.
- (b) Visualisez l'intégralité du répertoire demoCA, vous y retrouverez ce certificat. Sous quel(s) nom(s) ? Notez aussi que des fichiers de mise-à-jour ou d'incrémentation sont apparus.

#### 3. Vérification de son certificat par l'utilisateur

- (a) Vous venez de recevoir votre certificat fraîchement signé par votre binôme-CA. Visualisez-le avec la commande x509.
- (b) Le lien est donc certifié entre vous et votre clef publique, vous n'avez pas à craindre l'attaque MITM. Vous pouvez vérifier au moyen de la commande verify la validité de votre propre certificat. Pour vérifier son propre certificat, un utilisateur a bien-sûr besoin du certificat autosigné du CA-binôme, il faut le lui réclamer.

#### 4. Révocation d'un certificat

OPENSSL permet aussi d'envisager la révocation d'un certificat. Le répertoire crl de demoCA est destiné à recevoir les certificats révoqués.

## Gestion de clefs

La commande ssh sous LINUX lance un programme pour se connecter à une machine distante, en suivant le protocole SSH. Dans le répertoire .ssh à la racine du répertoire-utilisateur, ce programme maintient un fichier known-hosts des serveurs sur lesquels l'utilisateur s'est déjà connecté. La première connexion est considérée comme sûre c'est-à-dire qu'on considère (qu'on espère !) qu'il n'y a pas d'attaque MITM. Les suivantes sont authentifiées par la clef publique du serveur stockée dans le fichier .ssh/known\_hosts. Ce principe TOFU aussi appelé *leap-of-faith authentication* en anglais obéit à un certain pragmatisme.

### Exercice 4) OpenSSH sous LINUX ou MAC-OSX

- 1. Comment rendre cette authentification du serveur sûre ?
- 2. Plusieurs méthodes d'authentification du client sont alors possibles (clef publique, mot de passe, dialogue au clavier). Tentez de vous connecter à un compte tiers sur une autre machine. Comment cela se passe-t-il ?
- 3. Générez une paire de clefs publique/privée de type ECDSA avec l'utilitaire ssh-keygen.
- 4. Ajoutez la clef publique ainsi générée au fichier authorized keys dans le répertoire .ssh du compte *tiers*. Connectez-vous sur ce compte en utilisant ssh -v. Que constatez-vous ? Effacez le contenu du fichier authorized\_keys dans le compte-tiers.
- 5. Désactivez en le sauvegardant différemment le fichier known\_hosts. Se connecter sur une autre machine. A quel message doit-on s'attendre ?
- 6. Modifiez le fichier known\_hosts en changeant la clef publique et tentez à nouveau de vous connecter. A quel message doit-on s'attendre ?

*Voici un exercice alternatif au cas où nous ne pourrions pas mettre en œuvre* ssh *entre les machines du P.V. :*

Exercice 5) Connectez-vous sur le premier défi proposé sur :

<https://overthewire.org/wargames/bandit/bandit0.html>

et regardez le changement dans votre fichier known\_hosts. Pour cela, effectuez : ssh -l bandit0 -p 2220 *hostname*

Pensez à utiliser l'option verbose dans ses versions -v, -vv ou -vvv pour comprendre quelle authentification a été utilisée.

# De la cryptographie à la sécurité

Exercice 6) A l'occasion, je vous propose d'aller jeter un coup d'œil au portail *Formations* de l'ANSSI (Agence Nationale pour la Sécurité des Systèmes d'Information) : <http://www.ssi.gouv.fr/particulier/formations>